Spartiti musicali

«

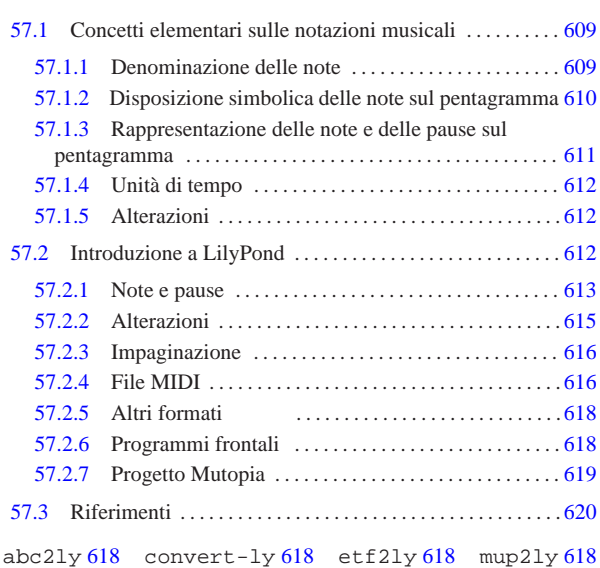

musedata2ly 618 pmx2ly 618

### 57.1 Concetti elementari sulle notazioni musicali

La notazione musicale odierna, utilizza un pentagramma, ovvero cinque linee e quattro spazi orizzontali, sul quale si dispongono dei simboli che rappresentano principalmente la frequenza di suoni e la loro durata. Secondo le convenzioni, i suoni sono rappresentati da note, a cui sono attribuiti dei nomi, delimitando un intervallo di frequenze chiamato ottava. Un'ottava rappresenta solo un intervallo limitato di queste frequenze; l'ottava successiva è costituita da frequenze doppie rispetto all'ottava precedente; in pratica, una nota di un'ottava ha una frequenza doppia rispetto alla stessa nota nell'ottava precedente.

#### 57.1.1 Denominazione delle note

Secondo le convenzioni attuali, le note sono sette, con nomi diversi a seconda della lingua utilizzata. Tuttavia, queste sette note rappresentano 12 semitoni.

Esistono due denominazioni: «DO, RE, MI, FA, SOL, LA, SI», stabilita attorno all'anno 1000 da Guido d'Arezzo; «C, D, E, F, G, A, B», di origine greca antica. Attualmente, la seconda notazione è quella utilizzata nella lingua inglese e, con una piccola variante, nella lingua tedesca.

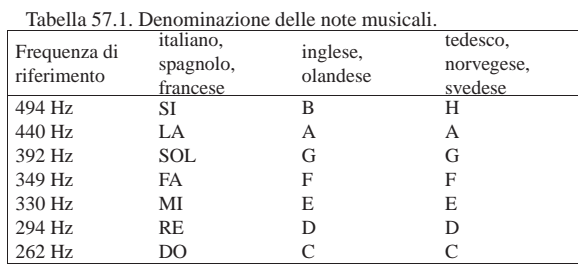

Secondo le convenzioni, la frequenza di riferimento è quella della nota LA, a 440 Hz. Da questa frequenza si ottengono quelle degli altri semitoni dell'ottava, secondo la formula: 440\*k*<sup>n</sup>* . La costante k vale precisamente 21/12; pertanto, i 12 semitoni corrispondono alla tabella successiva:

«a2» 2013.11.11 --- *Copyright Daniele Giacomini -- appunti2@gmail.com* http://informaticalibera.net 2013.11.11 --- Copyright © Dan

 $d2$ 

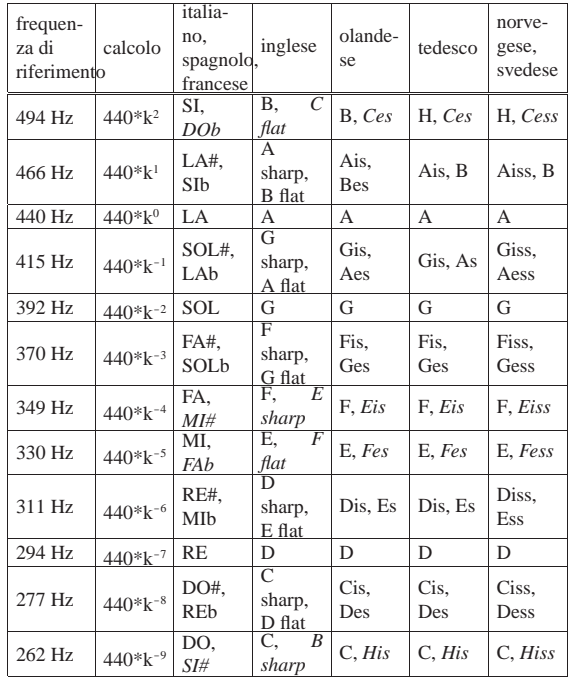

In base a questa formuletta, si può verificare facilmente che la frequenza di una nota in un'ottava diventa doppia nell'ottava successiva. Per esempio, se il DO corrisponde a 440\*k-9, ovvero 262 Hz nell'ottava di riferimento, nell'ottava successiva corrisponde  $a\ 440*k^{-9+12} = 440*k^4$ , pari a 524 Hz.

Tra le note MI e FA c'è solo lo spazio di un semitono. Nello stesso modo, tra il SI e il DO successivo, c'è solo un semitono. In tutti gli altri casi, la distanza tra le note è di un tono (due semitoni).

La scelta di distribuire le note in questo modo, deriva dall'esigenza di distinguere le ottave negli strumenti a tastiera (come il piano). La figura 57.3 evidenzia un'ottava su una porzione di tastiera musicale.

Figura 57.3. Distribuzione di un'ottava su uno strumento a | tastiera.

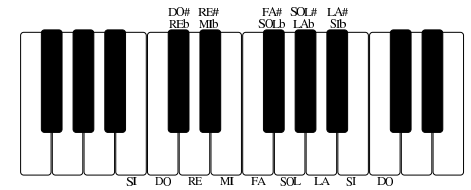

A seconda del punto di vista, quando tra due note c'è lo spazio di uno tono intero, si può indicare il semitono mancante con il nome della nota che lo precede, seguito dal simbolo «diesis», che assomiglia a un cancelletto, oppure con la nota successiva, seguita dal simbolo «bemolle», che assomiglia a una lettera «b» minuscola. Negli strumenti a tastiera non c'è differenza tra diesis della nota precedente e bemolle della nota successiva, mentre negli strumenti ad arco si intende indicare un suono che è un po' più vicino all'una o all'altra nota, senza essere precisamente nel mezzo.

57.1.2 Disposizione simbolica delle note sul pentagramma

«

La nota è rappresentata da un simbolo disposto sul pentagramma: la posizione di questo simbolo in relazione alle righe del pentagramma indica la nota stessa; la forma del simbolo rappresenta invece la durata della nota.

Il pentagramma si disegna con cinque linee orizzontali, che delimitano in pratica nove righe su cui collocare le note musicali (cinque linee e quattro spazi):

Spartiti musicali 611

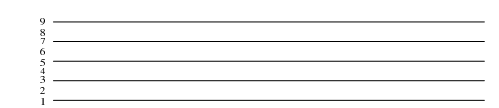

La corrispondenza di queste righe con le note dipende da un simbolo iniziale, speciale, denominato «chiave». La chiave che consente di rappresentare facilmente le note dell'ottava che si usa comunemente è la chiave di violino, o chiave di SOL (perché centrata sulla seconda linea, dal basso, a rappresentare la nota SOL).

Figura 57.5. Pentagramma con chiave di SOL iniziale. |

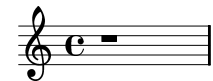

In condizioni normali, le righe del pentagramma fanno riferimento alla sequenza delle sette note principali, con il SOL centrato sulla riga corrispondente alla seconda linea, come si vede nella figura successiva.

Figura 57.6. Posizioni sul pentagramma, secondo la disposizione normale con chiave di SOL.

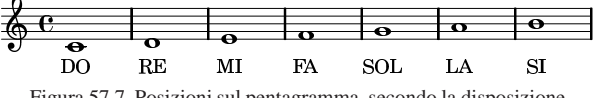

Figura 57.7. Posizioni sul pentagramma, secondo la disposizione normale con chiave di basso e chiave di SOL. Si osservi che le prime sette note sono esattamente nell'ottava inferiore rispetto a quelle che compaiono in riferimento alla chiave di SOL.

|  |  |  |  |  |  | DO RE MI FA SOLLA SI DO RE MI FA SOLLA SI |  |
|--|--|--|--|--|--|-------------------------------------------|--|
|  |  |  |  |  |  |                                           |  |
|  |  |  |  |  |  |                                           |  |
|  |  |  |  |  |  |                                           |  |
|  |  |  |  |  |  |                                           |  |

57.1.3 Rappresentazione delle note e delle pause sul pentagramma

Il simbolo usato per rappresentare una nota sul pentagramma è un ovale (*testa*), leggermente obliquo, che può essere vuoto, pieno, può avere una *gamba*, ovvero una stanghetta, che si innalza o si abbassa indifferentemente a seconda della collocazione della nota. La forma del simbolo determina la durata, che si esprime come frazione, oppure attraverso un nome particolare. Oltre alle note, nel pentagramma si indicano pause di silenzio, come si vede riassunto nella tabella successiva.

Tabella 57.8. Rappresentazione simbolica della durata delle note e delle pause di silenzio.

| Nota e pausa | Durata                   | Nome            |  |  |  |
|--------------|--------------------------|-----------------|--|--|--|
|              | Intero                   | Semibreve       |  |  |  |
|              | Metà                     | Minima          |  |  |  |
|              | Quarto                   | Semiminima      |  |  |  |
|              | Ottavo                   | Croma           |  |  |  |
|              | Sedicesimo               | Semicroma       |  |  |  |
|              | Trentaduesimo            | <b>Biscroma</b> |  |  |  |
|              | Sessantaquattresi-<br>mo | Semibiscroma    |  |  |  |

La durata di una nota può essere allungata della metà del suo valore, aggiungendo un punto subito dopo la testa della stessa. Per esempio, una nota da un quarto (semiminima) seguita da un punto, vale 3/8 (1/4 + 1/8); nello stesso modo, una nota da un quarto, seguita da due punti in orizzontale, vale  $7/16$   $(1/4 + 1/8 + 1/16)$ .

«

«

«

612 volume II Scrittura e pubblicazione

57.1.4 Unità di tempo

Lo spazio orizzontale del pentagramma viene suddiviso in porzioni, denominate *battuta* o *misura*, che rappresentano una durata uniforme. All'interno di queste battute, possono essere inserite note e pause, per un totale conforme al *tempo*, che si esprime come frazione, all'inizio del pentagramma stesso.

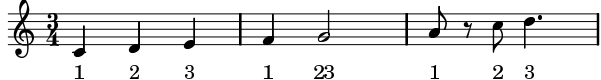

L'esempio mostra un tempo di 3/4, che sta a indicare una misura contenente un totale di tre semiminime (tre quarti).

Naturalmente, la durata effettiva dipende dalla lunghezza della battuta.

57.1.5 Alterazioni

Il valore di una nota dipende dalla collocazione verticale che ha sul pentagramma, tenendo conto della chiave iniziale, che stabilisce il riferimento di partenza. Dal momento che in questo modo manca la possibilità di rappresentare alcuni semitoni, si devono usare delle rappresentazioni speciali per questi. Si usano precisamente i simboli della tabella seguente:

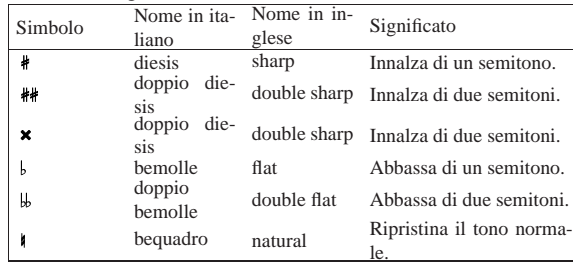

Questi simboli si collocano sul pentagramma, per indicare che ciò che segue viene alterato di conseguenza, ma il campo di azione è diverso a seconda del contesto: se si inseriscono all'inizio, subito dopo la chiave, riguardano tutto il pentagramma; se si inseriscono nell'ambito di una battuta, riguardano le note successive, fino alla fine della battuta.

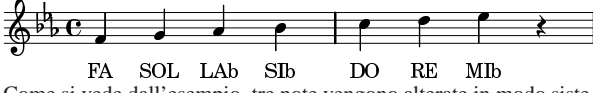

Come si vede dall'esempio, tre note vengono alterate in modo sistematico: MI, che si deve intendere come MI-bemolle; LA, che si deve intendere come LA-bemolle; SI, che si deve intendere SI-bemolle. Volendo invece ripristinare occasionalmente i valori normali, si usa il bequadro:

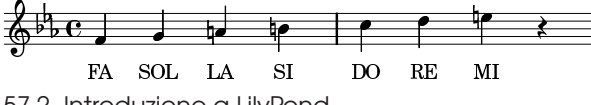

57.2 Introduzione a LilyPond

«

LilyPond<sup>1</sup> è una sorta di compilatore, per la composizione musicale. Per la composizione si parte da un sorgente, scritto con un linguaggio che ha delle similitudini con TeX/LaTeX, il quale viene compilato per generare lo spartito in formato DVI. La compilazione, se richiesto, può generare anche un file MIDI.

LilyPond è un lavoro in continuo sviluppo, a causa del quale il formato del sorgente subisce cambiamenti da una versione all'altra.

Qui vengono descritti alcuni concetti essenziali riferiti all'utilizzo di questo programma, con alcuni esempi molto semplici, con l'auspicio Spartiti musicali 613

che quanto mostrato rimanga valido il più a lungo possibile. Fortunatamente, la documentazione originale di LilyPond è abbastanza buona e offre la descrizione di esempi aggiornati.

57.2.1 Note e pause

Senza entrare troppo nel dettaglio dell'articolazione del sorgente di LilyPond, dal momento che questo è sempre soggetto a variazioni, si può cominciare con una struttura molto semplice, secondo il modello seguente:

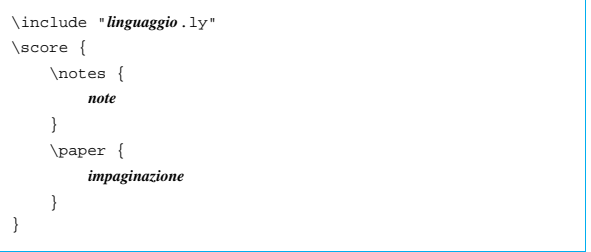

Quelle che si vedono sembrano delle macro di TeX, ma in pratica non viene usata qui tale definizione.

Inizialmente, si vede l'istruzione '**\include**', che intuitivamente serve a incorporare uno stile esterno. La notazione musicale cambia da un paese all'altro e quella predefinita è olandese. Pertanto, nella maggior parte delle situazioni, diventa necessario incorporare inizialmente lo stile che consente di utilizzare la notazione più adatta alla propria nazionalità.

Nell'ambito della direttiva '**\notes**', si indicano le note con delle sigle che cambiano in base alla scelta della nazionalità, secondo la tabella 57.13.

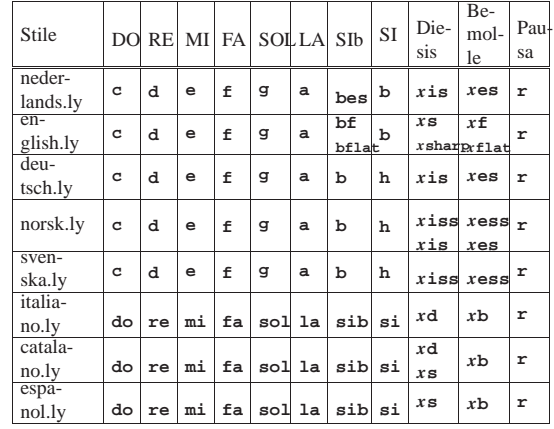

Tabella 57.13. Denominazione delle note in base alla nazionalità.

Si noti che la pausa si indica con la lettera «r», perché questa è l'iniziale di *rest*.

Gli esempi vengono mostrati con la notazione per la lingua italiana, pertanto, il modello iniziale per gli esempi può essere quello seguente:

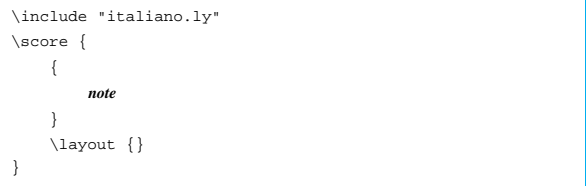

Per cominciare si può scrivere la sequenza delle note naturali per vedere poi cosa si ottiene:

«

```
|% primo.ly
 \include "italiano.ly"
 |\score {
     | {
           | do re mi fa sol la si r
\qquad \qquad \}| \layout {}
|}
```
Supponendo di chiamare il file 'primo.ly', come si vede dal commento iniziale in stile TeX, si può procedere alla sua compilazione nel modo seguente:

#### \$ **lilypond --dvi primo.ly** [*Invio* ]

Durante la compilazione, si possono vedere i messaggi seguenti:

```
|GNU LilyPond 2.4.5
|Processing 'primo.ly'
Parsing.
Interpreting music... [3]
Preprocessing graphical objects...
Calculating line breaks..
Layout output to 'primo.tex'...
```
Converting to 'primo.dvi'...

Da quello che si vede, si comprende che viene generato il file 'primo.tex', compilato successivamente con LaTeX. Si ottiene così un file in formato DVI, che può essere visualizzato, o stampato, con gli strumenti appropriati (sezione 26.3). Si dovrebbe ottenere un risultato simile a quello della figura successiva:

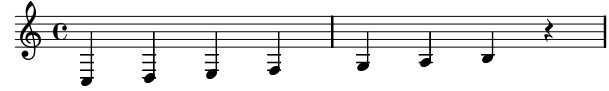

È stata attribuita una chiave di violino in modo predefinito, con un tempo di un intero; inoltre, le note partono da un'ottava al di sotto rispetto a quella «media» della chiave utilizzata e la loro durata predefinita è di un quarto.

Si può definire esplicitamente la chiave con l'istruzione '**\clef**'. Le chiavi più comuni sono la chiave di violino, '**\clef treble**', e la chiave di basso, '**\clef bass**'. Viene riproposto l'esempio precedente, usando però una chiave di basso:

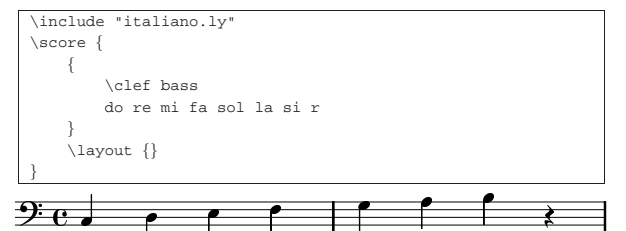

Il tono di una nota può essere alzato facendola seguire da un apice singolo: ogni apice alza la nota di un'ottava; nello stesso modo, si può abbassare il tono di una o più ottave, con l'uso di una virgola. Seguono due esempi:

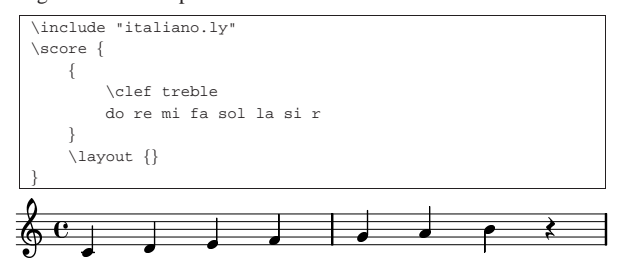

Spartiti musicali 615

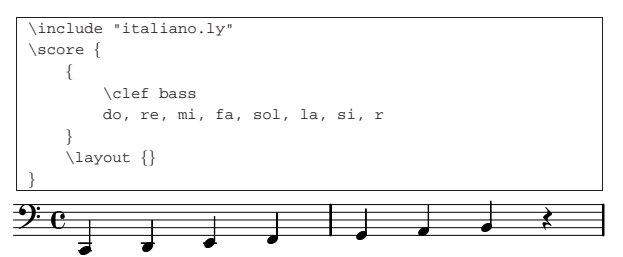

Il tempo si definisce con l'istruzione '**\time**', seguita dalla frazione a cui si vuole fare riferimento (per esempio '**3/4**'). La lunghezza predefinita di una nota è di un quarto. In generale, si definisce il denominatore della frazione di tempo attribuita a una nota o a una pausa con un numero intero che segue la definizione della nota stessa. Inoltre, per prolungare del 50 % la durata della nota, si può aggiungere un punto. L'esempio seguente riassume questi concetti:

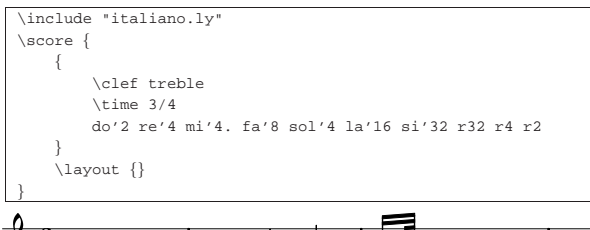

Per definire un legato, si usano le parentesi tonde, ma ciò subito dopo

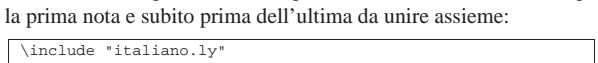

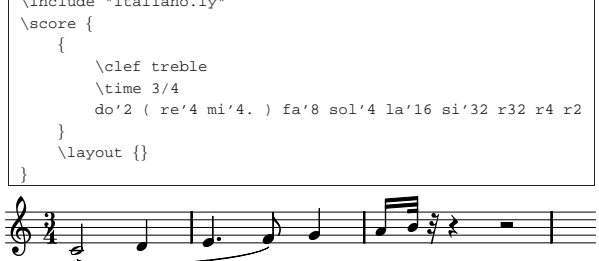

Per facilitare l'introduzione delle note, è possibile indicare le note all'interno dell'istruzione '**\relative**', con cui si dichiara il DO di partenza dell'ottava a cui si vuole fare riferimento:

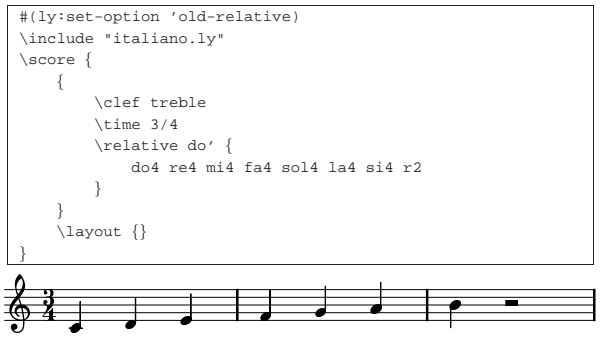

57.2.2 Alterazioni

Come mostra la tabella 57.13, si può alterare il tono di una nota aggiungendo una terminazione, che cambia in base allo stile nazionale selezionato. È poi LilyPond che mostra i simboli correttivi necessari (gli «accidenti»), nel modo più opportuno.

«

Per definire una scala predefinita differente da quella naturale in DO maggiore, si può usare l'istruzione '**\key**', seguita dagli attributi appropriati. L'esempio seguente mostra le note di una «scala cromatica», composta quindi dai 12 semitoni di un'ottava, con la dichiarazione iniziale di una scala in DO minore.

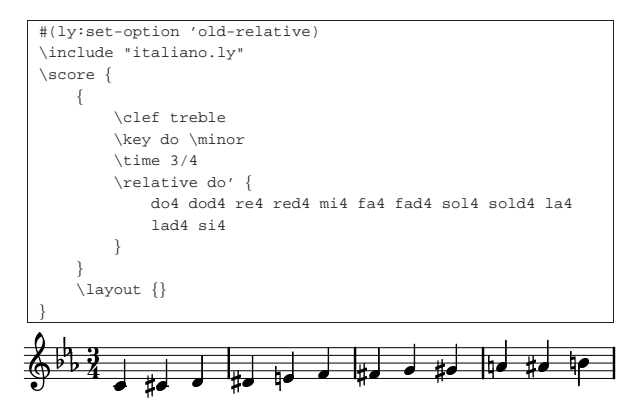

57.2.3 Impaginazione

«

L'istruzione '**\layout**', che è già stata usata negli esempi, ma sempre con un argomento nullo, controlla l'impaginazione. In modo predefinito è definito il formato della carta e un'intestazione contenente il numero di pagina. L'esempio seguente mostra come controllare il formato della carta e come eliminare la numerazione delle pagine:

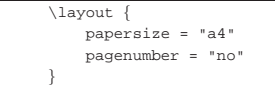

LilyPond consente anche di definire il titolo, l'autore e l'intestazione dei fogli che vanno a contenere lo spartito. Questo si ottiene nell'ambito dell'istruzione '**\header**', che si colloca al di fuori di '**\score**'. Si osservi l'esempio seguente:

```
\include "italiano.ly"
 |\header {
     | title = "Scala in DO maggiore"
     | author = "Tizio Tizi"
     | tagline = "La mia scala"
|}
 |\score {
| ...
|}
```
Se non si utilizza la definizione dell'intestazione dei fogli, con l'assegnamento della variabile '**tagline**', LilyPond ne inserisce una predefinita; pertanto, se si vuole togliere questa intestazione, occorre assegnare una stringa nulla:

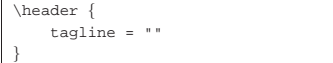

57.2.4 File MIDI

«

È possibile ottenere un file in formato MIDI dalla compilazione di un file LilyPond, purché esista l'istruzione '**\midi**', che si colloca solitamente vicino a '**\layout**'. L'istruzione '**\midi**' vuole un argomento, che solitamente è un gruppo vuoto ('**{}**'), a meno che si debbano indicare delle caratteristiche particolari. L'esempio seguente genera anche un file con estensione '.midi', contenente l'esecuzione dello spartito. Dal momento che non viene specificato lo strumento, si ottiene il suono del piano.

Spartiti musicali 617

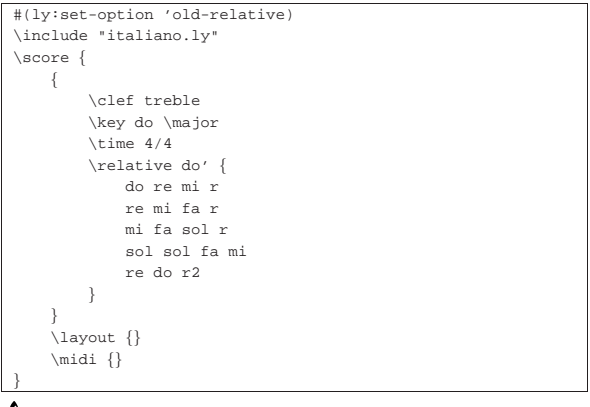

#### $\overrightarrow{1}$ ऱ† 蚕 ∃ ≹ ‡

Per generare un suono diverso dal piano, si deve intervenire con un'istruzione particolare nell'ambito di '**\score**'. L'estratto seguente è una variante dell'esempio appena mostrato, in cui si dichiara espressamente che lo strumento abbinato è il clavicembalo:

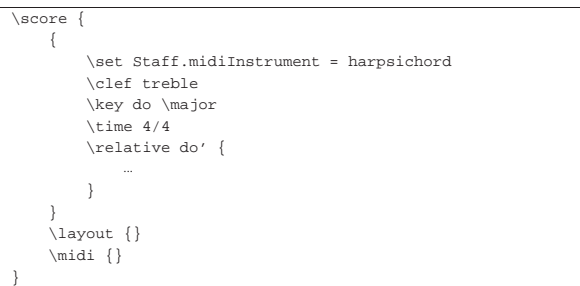

I nomi degli strumenti che si possono indicare sono prestabiliti, come riportato nella tabella 57.37.

Tabella 57.37. Elenco dei nomi degli strumenti, secondo la | documentazione di LilyPond.

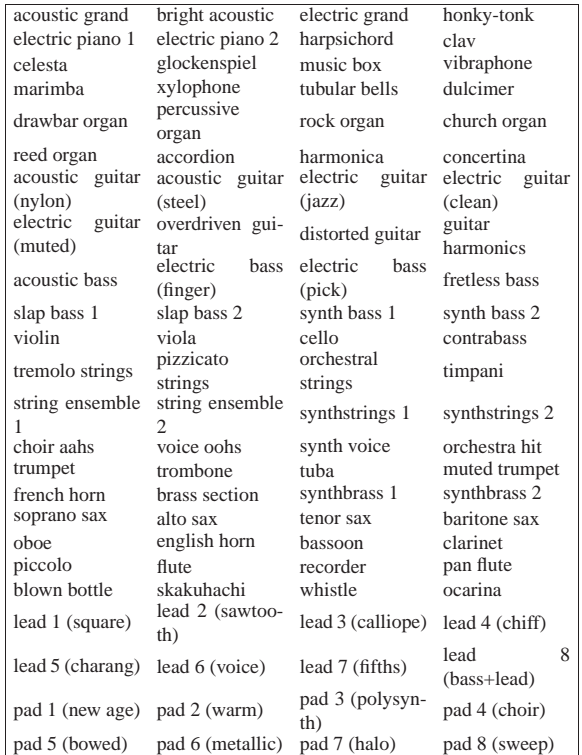

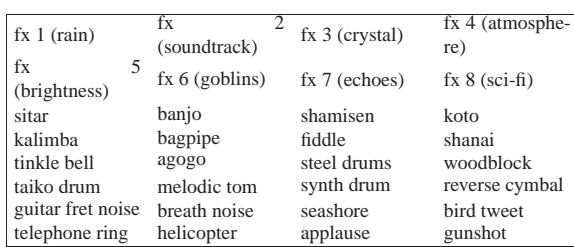

Per indicare a quale velocità eseguire lo spartito nella conversione MIDI, all'interno dell'istruzione '**\midi**' si può inserire l'istruzione seguente:

# | |\tempo *n* = *m*

In questo modo si intende una velocità di esecuzione che permetta di avere *m* note della durata di 1/*n* in un minuto. L'esempio seguente serve ad avere 84 note da un quarto al minuto:

```
| \midi {
             | \tempo 4 = 84
\qquad \qquad \}
```
Esiste anche la possibilità di estrapolare lo spartito da un file MI-DI; tuttavia, il risultato che si ottiene risulta privo di indicazioni importanti, o peggio, se il file è stato ottenuto da un'esecuzione vera e propria, i tempi risultano imprecisi. In generale, questa possibilità consente di ottenere una bozza di sorgente LilyPond da adattare successivamente. Supponendo di disporre del file 'prova.midi', si ottiene il sorgente 'prova-midi.ly' con il comando seguente:

\$ **lilypond -m prova.ly** [*Invio* ]

### 57.2.5 Altri formati

«

«

Dal momento che esistono diverse versioni, anche incompatibili, del formato del sorgente di LilyPond, si può usare il comando '**convert-ly**' per aggiornare una vecchia versione di questo sistema di scrittura musicale. Tuttavia, fino a questo punto è stata omessa l'istruzione '**\version**', con cui si specifica, all'inizio del sorgente di LilyPond, a quale versione si sta facendo riferimento:

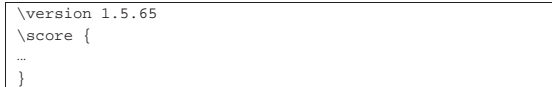

È sufficiente avviare il programma '**convert-ly**' con il nome del sorgente da convertire, per ottenere l'aggiornamento dello stesso all'ultima versione disponibile (installata) di LilyPond, attraverso lo standard output. Eventualmente, si può usare l'opzione '**-e**', per aggiornare il file di partenza (lasciando una copia di sicurezza della versione precedente con estensione '~'):

```
$ convert-ly -e prova.ly [Invio ]
```
In questo esempio, si ottiene quindi un nuovo file 'prova.ly', lasciando una copia di quello vecchio con il nome 'prova.ly~'.

Sono disponibili anche dei programmi di conversione ulteriori, per trasformare altri formati in LilyPond: '**etf2ly**' '**abc2ly**' '**pmx2ly**' '**musedata2ly**' '**mup2ly**'.

### 57.2.6 Programmi frontali

Esistono diversi programmi in grado di generare un sorgente LilyPond componendo in modo grafico. Per esempio, è disponibile Denemo,<sup>2</sup> tuttavia, la composizione fatta in questo può essere efficace solo se si studia molto bene l'utilizzo della tastiera, per poter selezionare rapidamente le note da inserire, con le loro caratteristiche.

#### Spartiti musicali 619

57.2.7 Progetto Mutopia

Presso http://www.mutopiaproject.org è disponibile un archivio di musica di dominio pubblico, realizzato attraverso LilyPond. Da questo archivio è possibile prelevare spartiti o esecuzioni in formato MIDI.

Generalmente conviene prelevare direttamente i file sorgenti Lily-Pond, per ricompilarli come si vuole. Tuttavia, questi sorgenti sono realizzati nei modi più diversi, ma soprattutto, sono fatti ognuno per una versione particolare di LilyPond.

Una volta prelevati i sorgenti di un'opera a cui si è interessati, si deve provvedere ad allinearne la versione con quella di LilyPond che si intende utilizzare. Il procedimento è semplice se si tratta di un file soltanto, oppure di più file indipendenti, riferiti a porzioni differenti dell'opera. Si propone un esempio con il file http://www.mutopiaproject.org/ftp/BachJS/BWV777/ bach-invention-06/bach-invention-06.ly :

\$ **convert-ly -e bach-invention-06.ly** [*Invio* ]

```
|convert-ly (GNU LilyPond) 1.6.6
|Processing 'bach-invention-06.ly' ... Applying conversions:
|1.5.33, 1.5.38, 1.5.40, 1.5.49, 1.5.52, 1.5.56, 1.5.58,
|1.5.59, 1.5.62, 1.5.67, 1.5.68, 1.5.71, 1.5.72, 1.6.5,
```
In questo caso, la conversione ha funzionato, o almeno dà l'im-

pressione di funzionare, perché il sorgente contiene l'istruzione '**\version**' appropriata:

#### \version "1.3.148"

Quando nel sorgente manca l'istruzione '**\version**', bisogna inserirla, dopo essere risaliti a questa indicazione, altrimenti la conversione è impossibile.

Tutto diventa molto difficile quanto il sorgente di un'opera si articola in file differenti. Di solito, chi realizza questa struttura non fornisce indicazioni sul modo corretto di ricompilare il sorgente; d'altro canto, spesso questi file sono generati da altri strumenti. In questi casi, si devono convertire tutti i file, ma spesso, solo il file principale, che richiama gli altri, contiene l'istruzione '**\version**'. Se le cose stanno così, si deve ricopiare quell'istruzione all'inizio di tutti questi file, utilizzando poi '**convert-ly**' con ognuno di questi, sperando di avere successo.

Successivamente si può passare alla compilazione, indicando il file sorgente principale, oppure ognuno dei file sorgenti principali se un'opera è suddivisa in parti separate.

\$ **lilypond --dvi bach-invention-06.ly** [*Invio* ]

Se lo scopo della compilazione è generare dei file MIDI, si possono incontrare altre difficoltà; la prima, costituita dal fatto che chi ha trascritto l'opera con LilyPond, può averlo fatto in modo da generare spartiti separati per ogni strumento utilizzato: in questo caso, si rischia di ottenere tanti file MIDI quanti sono gli strumenti utilizzati. In questa situazione, bisogna intervenire nel sorgente in modo molto approfondito, per riunire assieme tutti gli spartiti, in un libro solo.

Se la compilazione genera correttamente un file MIDI soltanto, oppure un file per ogni porzione dell'opera, può darsi che gli strumenti usati per l'esecuzione non corrispondano a quelli previsti nell'opera stessa. In generale, il sorgente LilyPond ottenuto dall'archivio del progetto Mutopia contiene un'intestazione con molte informazioni importanti:

```
\header {
| ...
```
|}

```
| mutopiatitle = "Invention 6"
 mutopiacomposer = "J. S. Bach (1685-1750)"
 | mutopiaopus = "BWV 777"
 | mutopiainstrument = "Harpsichord, Piano"
| ...
```
In questo caso, si vede la proposta di utilizzare un clavicembalo o un piano. Data l'epoca a cui si riferisce l'opera trascritta, è probabile

«

che sia più gradevole il suono di un clavicembalo. Se nel sorgente manca la richiesta esplicita di usare questo strumento, occorre provvedere ad aggiungere l'istruzione appropriata, altrimenti si ottiene il piano che è lo strumento predefinito:

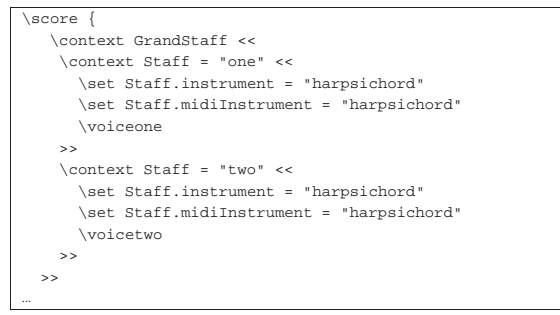

Naturalmente, la denominazione dello strumento deve corrispondere a quanto previsto da LilyPond (tabella 57.37).

## 57.3 Riferimenti

«

- Maurizio Codogno, *Pillole di teoria musicale*, 2002, http://xmau. com/musica/teoria/pillole.html
- Ivano Cremonesi, *Info teoria musicale per l'informatico*, 1997, http://www.newmedia.it/musicopoli/teoria\_m.htm
- *Elementi base di teoria & armonia*, http://www.soundme.com/ theory/teoria.htm
- *GNU LilyPond*, http://lilypond.org/
- *Mutopia project*, http://www.mutopiaproject.org

<sup>1</sup> **LilyPond** GNU GPL

<sup>2</sup> **Denemo** GNU GPL